# Wer sollte teilnehmen: **Wer sollte teilnehmen:**

Jeder der sich mit Photoshop und Bildbearbeitung beschäftigt und mehr über die Mittel und Möglichkeiten des Programms erfahren möchte.

### Seminarziel: **Seminarziel:**

Nach diesem Seminar kennen Sie die Arbeitsumgebung von Photoshop, wissen mit Farbräumen und Bildformaten umzugehen. Sie können Bilder retuschieren und kreativ kombinieren sowie in Belichtung und Helligkeit professionell korrigieren. Die Möglichkeiten Bildteile gezielt auszuwählen und mit Hilfe von Filtern und Ebenen komplexe Montagen zu erzeugen sind Ihnen vertraut. Mit Textebenen können Sie kreative Objekte erstellen. Der Einsatz von Camera Raw, Adobe Bridge und Smart Objects ermöglicht Ihnen ein effizientes Arbeiten auf hohem Qualitätsniveau. Sie können Ihre Bilder gezielt für Print Produkte und für Web Anwendungen aufbereiten und speichern.

# Agenda: **Agenda:**

Adobe Photoshop ist wohl beste Werkzeug für digitale Bildbearbeitung, Retusche, Fotomontagen und Farboptimierungen.

In diesem Workshop werden Sie gründlich mit allen Basisfunktionen von Photoshop CS 2 vertraut gemacht. Alle wichtigen und komplexeren Funktionen werden an Hand von Beispielen erklärt. Photoshop bietet oft vielfältige Möglichkeiten zum gleichen Ziel zu gelangen.

Die Schwerpunkte des Workshops sind Bildqualität und Korrektur, Erstellung von Bildkompositionen, Einsatz von Textfunktionen sowie Einblicke in kreatives Arbeiten mit Photoshop.

#### **Grundsätzliche Informationen:.**

» Unterschied zwischen Pixeln und Vektoren » Bildaufl ösungen (dpi, Linien pro cm)

» Farbräume und Farbmischungen (Lichtfarben und Körperfarben) » Farbtiefe (8 Bit...48 Bit)

» Farbmodelle LAB, RGB, CMYK, indizierte Farben, Graustufen, Duplex, Mehrkanal, Bitmap » Farbprofile (icc)

#### **Grundeinstellungen/Benutzeroberfl äche:.**

» Optimierung der Programmeinstellungen » Korrekte Farbeinstellungen » Palettenorganisation

- » Dokument Einrichtung » Oberfl ächenstruktur mit Menüüberblick » Linieale, Hilfslinien
- » Tastaturbefehle

#### **Einsatz der Werkzeugpalette:.**

» Auswahlwerkzeug » Verschiebenwerkzeug » Lasso » Zauberstab » Freisteller » Slice Werkzeug

- » Reparatur-Pinsel-Werkzeug » Pinsel » Kopierstempel » Protokoll-Pinsel » Radiergummi
- » Verlaufs/Füll-Werkzeug » Weichzeichner/Scharfzeichner » Abwedler/Nachbelichter

» Auswahl-Werkzeuge » Textwerkzeug » Zeichenstift » Anmerkungen » Pipette/Messwerkzeug Vorder- und Hintergrundfarbe » Maskiermodus » Ansicht » Programmwechsel

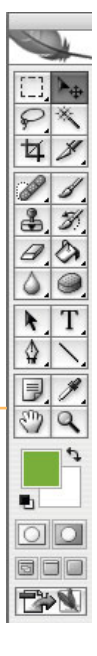

## **Bildbeurteilung/Bildqualität.**

» Grundsätzliches zu Bildformaten (tif, jpg, eps, png, gif, psd) und Komprimierungen » Bilder von einer Digitalkamera öffnen und beurteilen » RAW Bilder bearbeiten » Bildgröße einstellen » Licht, Tiefe und Kontraste einstellen mit Gradationskurven Tonwertkorrektur und Tiefen Lichter » Farbkorrekturen mit Selektiver Farbkorrektur, Farbton/Sättigung und Farbbalance » Einsteigerfunktionen wie Autokorrektur und Variationen » Bildschärfe, unscharf maskieren, Störungen entfernen, Gauscher Weichzeichner

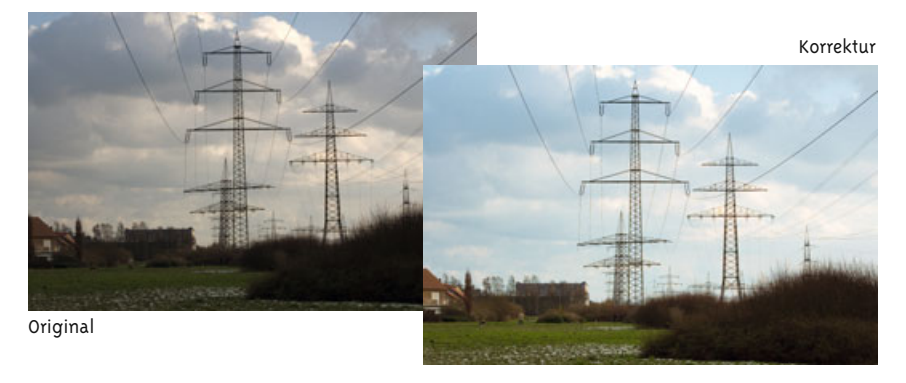

### **Bilder retuschieren:.**

- » Kopierstempel Funktionen gekonnt einsetzen » Musterstempel sinnvoll verwenden
- » Bereichsreparatur-Pinsel und Reparaturpinsel zur intelligenten Retusche von Bildfehlern
- » Ausbessern von Flächen » Einsatz von Filtern, Störungen reduzieren, Staub und Kratzer entfernen

#### **Drehen, Größen ändern, entzerren:.**

- » Blendenkorrektur zur Behebung von Aufnahmeverzerrungen
- » Transformieren, drehen, skalieren, neigen, verzerren, verkrümmen

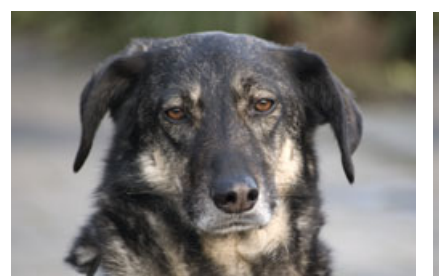

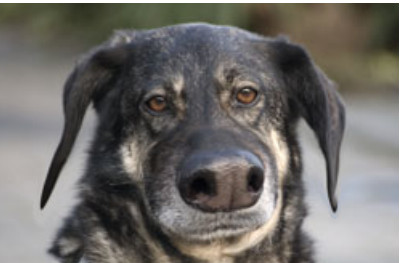

Original verflüssigen

#### **Verfremdungen mit Filtern:.**

» Filterbeurteilung » Kunst-Malfilter (Aquarell, Ölfarbe getupft, Buntstiftstraffur...)

- » Beleuchtungseffekte » Scharfzeichner
- » Strukturierungsfilter (Mosaik)
- » Störungsfilter » Verzerrungsfilter
- » Weichzeichnungsfilter » Stilisierungsfilter
- » Zeichenfilter (Chrom, Kohleumsetzung...)
- » Oberflächen erzeugen mit Filtern

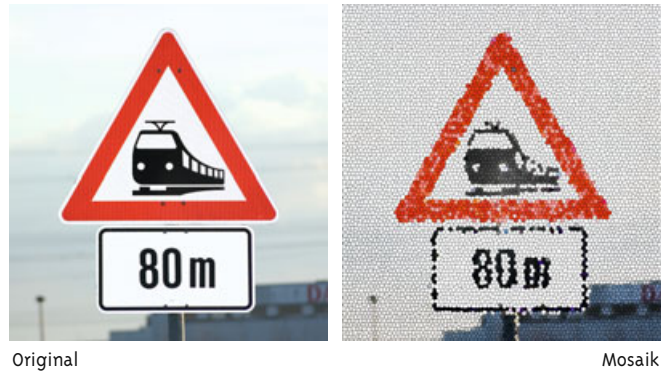

### **Freistellfunktionen/Bildbereiche maskieren:.**

» Spezielle Bildbereiche auswählen als Freisteller oder zur Anwendung von Farbkorrekturen oder Filtern

- » Freistellwerkzeug » Lasso
- » Magnetisches Lasso » Polygon Lasso
- » Zauberstab » Pfade
- » Harte und weiche Auswahlen
- » Halbtransparente Masken

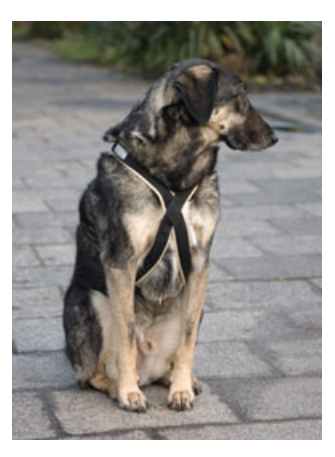

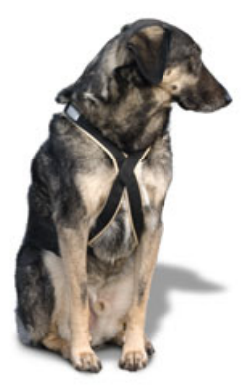

Original Freisteller mit Schatten

# **Bildmontagen mit Ebenen:.**

» Ebenenstruktur » Ebenen anlegen und verwalten » Bildelemente in Ebenen einfügen

» Ebeneninhalte, Transparenzen und Füllmodi » Ebenenmasken » Ebenenstile (Schlagschatten, Relief, Glanz, Musterüberlagerung...) » Füll- und Einstellungsebenen » Smart Objects einfügen und bearbeiten

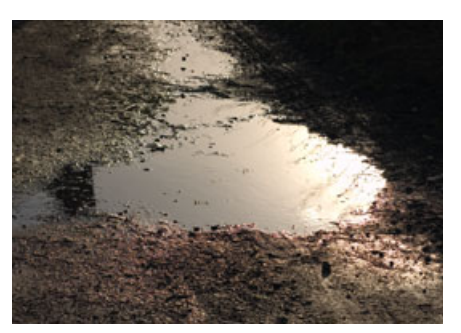

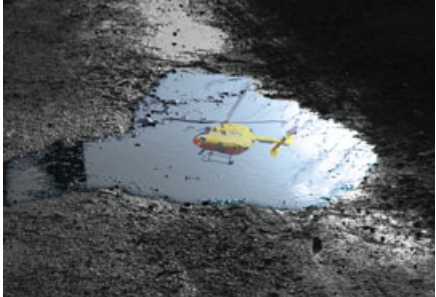

Original and Montage mit Ebenenfunktionen

### **Texte erstellen und bearbeiten:.**

» Einsatz der Textfunktionen » Texte mit Ebenen verwalten » Texte mit Ebenenstilen belegen

- » Möglichkeiten Texte zu gestalten (Textfluss auf einem Pfad, Text innerhalb einer Form)
- » Texte mit Bildern füllen » Texte als Bild rastern um die Bearbeitungsmöglichkeiten zu erweitern

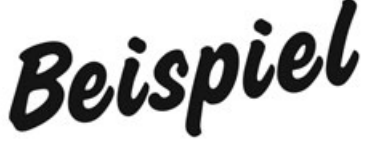

ดเงื่อ!

Original Chromfilter und Ebenenfuktionen

#### **Bilder richtig speichern für Print und Web:.**

» Die richtige Wahl des Farbraums (RGB, CMYK, indiziert) » Korrekte Aufl ösung (72 dpi oder 300 dpi)

» das geeignete Dateiformat (Tif, JPG, PNG..)